—— パソコン・ワークステーション事情 ——

## Mac PPPの接続のメモ

#### 理学部数学教室 泊 昌孝

私は Macintosh コンピュータを端末に、自宅からアナログ電話回線を通じてセンターに PPP 接続して通常の Internet のサービスを使っています。ここでは、MacTCPを用いた私の設定例などを紹介します。

従来、電話回線を用いて自宅の端末からセンターにつなぐにはMacintoshに端末ソフト(Jtermなど)をイン ストールし、モデムを通じてMacを仮想端末にするという方法でした。しかし、これでは、Mac本体のIP接続用 ソフト(ftp,telnet等)を使うことができません。

これに対して、ここでお話しする PPP (Point-to-Point Protocol)がその問題を解決してくれます。 電話回線でつながっている間だけ、暫定的に IP アドレスを割り当てて、自宅の Mac を IP アドレスを割り当てられ たマシーンとして認識させるシステムです。これは、「ダイヤルアップIP接続」とも呼ばれています。

1.ソフトの準備など;

はじめに私が、実際に使用した状況は以下の通りです。

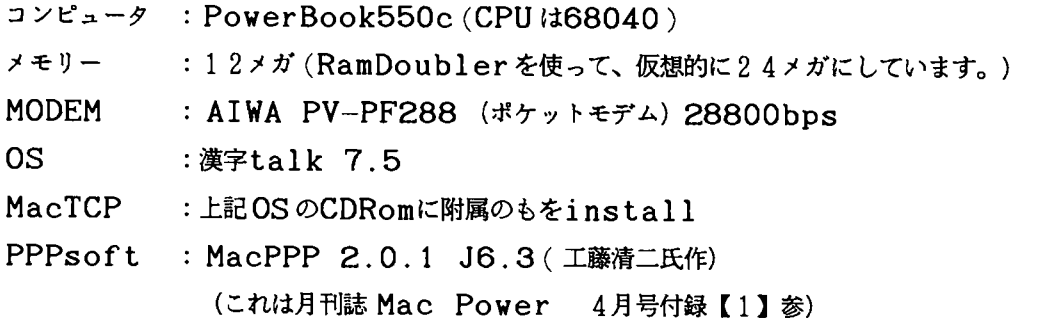

漢字変換は、「ことえり」のみを使っています。

(RamDoublerは必要ないですが、併用しても働くということす。)

電話回線 :通常の家庭用の電話回線です。

MODEMはhucom-ex(v.34)28800bpsでも同様につかえました。

ソフトとして用意しなければならないのは、MacTCPというコントロール・パネルと、 PPPsoft(PPP拡張機能、config-PPPコントロール・パネルの組)です。

MacTCPは漢字talk 7.5、および7.5.1まではOSに附属しており、通常defaultではinstallさ れていません。この原稿を書いている時点で購入できるのは漢字talk 7.5.1です。まもなく市販される漢字 talk 7.5.3の宣伝をみますと、MacTCPというコントロール・パネルについての記述がありますが、それが私 の使っているものと同じ考え方で働くのかは未確認です。

Vol. 20 No. 1 1996  $-45 -$ 

PPPsoft はfree のものがいくつかあります。上記以外では、(定番?) MacPPP 2.2.0aの日本語化の MacPPP 2.2.0aJ もあります(【4】)。ですが、私の環境ではうまく作動しませんでした。PPPsoftに はたくさん派生物があり【3】、それぞれがモデムやMacの能力やソフトと微妙に相性が異なるようです。逆に、私 と同じ soft の組み合わせで PowerBook 520c with Express Modem で試みたところ、旨く作動 しませんでした。この場合、MacPPP 2.2.0aJ の方で接続できました。

# 2. 最初に接続許可を:

このシステムを利用するには、まず、そのIPアドレスをわりあててもらう許可をセンターからもらい、暫定割り振り 用のlogin名とパスワードを設定してもらいます(それはconfig-PPPの設定時に使います。)

3.Installと設定

MacTCPとMacPPPおよびconfig-PPPをsystem folderへほうりこんで所定の位置にinstall したとします。

MacTCPの設定(前出のMacPower 【1】より、)

- 1. MacTCPをコントロール・パネルから開けて、
- 2. PPPに設定し、(IPアドレス192.0.0.0が表示されている)
- 【詳しく】をクリックして開き、
- 4. 【アドレス取得】を"サーバから"に設定、
- 5. IP アドレス:クラスC、(クラスBでも問題無く作動している) 複雑な数値は自動的に設定されます。
- ドメインネームサーバ情報: 6.  $(Y \times Y)$ icews2.ipc.kanazawa-u.ac.jp, $(IP7fV)$ 133.28.20.12

としています。

MacPPPの設定(MacPPP 2.0.1J6.3 ;前出の MacPower【1】より、)

- config-PPPをコントロール・パネルから開けて、 1.
- セット名は何もしていなければ【未設定】になっています。 2.
- 3a.新しく接続先を設定するなら、【新規】をクリック。

(構成用パネルは自動的に開く)

- 3 b. 変更するなら【構成】をクリックして、構成用パネルを開く。
- ポート速度:2SBOO、(としています。「3倍にせよ」と書いたものも見たことがありますが)
- 5. フロー制御は: CTS と RTS (DTR)に設定、
- 6. MODEM初期化スクリプト: atqOv1¥r (を一行目に書き、あとはdefault) (ただし、ソフトはdefault でなにかを勝手にスクリプトを送っているようです。ate1v1という

AT コマンドが送信されているのが読めます)

 $7<sub>1</sub>$ 自動切断:なし(その他いろいろ選んでも良い)

8. 電話番号: 34-6938 (金沢市内からなら。その他3種類登録可)

ダイヤル接頭文字: ATDT (プッシュホンの場合。ダイアル式の電話なら ATDP ) 9.

10. オーセンティケーション: PPP 接続用にセンターからもらったlogin名と password を書く

残りの設定はすべてdefaultです。

PPP 接続を開始するには、config-PPPの接続をクリックします。

(password などを省略しますと、対話式に認証作業が必要になります。)

PPP 接続作業を表示するwindowがあらわれ、旨く行けば、自動的な認証作業の後に、「リンク確立」の表示がで て、端末にIP addressが割り振られて Internet につながった状態になります。あとは、Internet 端 末としてtelnet, ftpや Netscape などの soft を起動させれば良いわけです。

PPP 端末を中止するには、再びconfig-PPPを立ち上げて、「soft 切断」を選択します。また、上記のソ フトでは、接続中のpacket転送速度が表示されます。

4. アクセサリー

この PPP 切断する作業は、つい忘れやすいもので、接続しつづけると電話代もかさみ、

ネット利用者にも迷惑をかけます。

また、PPP soft を立ち上げた (切り忘れた) まま、Jtermなどの通信ソフトを起動させますと、私の Macintosh はフリーズします。config-PPPで切断操作をすれば良いのですが、config-PPP windowは結構場所をとってノートパソコンなどでは不便です。

(また、いろんなソフトの裏に隠れてしまったりします。)

そんな困難を解決して接続時間の表示と、こまめに PPP を切断する為に次のソフト (controle panell)は 便利です。

PPPfloater 1.2 by Hiroshi Lockheimer 1995

PPP 接続の経過時間の表示と、切断の為の簡易ボタンをもった小さなfloating windowです (作業用の別の windowに隠れない)。また、telnet-J やfetchなどの標準的なソフトを起動しますと自然にconfig-PPP を作動させてくれます。結果的には、PPP 接続と net 操作の2段階で接続するには変わりありませんが、操 作はより直感的で簡単なものになります。

その他、アクセサリーはbui's Home Page【4】にいろいろならんでいて便利です。

Vol. 20 No. 1 1996

# 5. その他

### (a) Open Transport:

Macintosh をつかってInternet (TCP/IP)通信する設定方法は用いるソフトウェアによって2通りにわ かれるようです。ここで紹介したMacTCPを使う方法と、最近の Open Transport を用いる方法です。 Open Transport はソフト名ではTCP/IPといい漢字talk 7.5.2以降OSに付属しています。これに PPPsoft をあわせて使うことは同じのようですが、上で紹介しました PPPsoft は使えず、FreePPP と名の ついたものを使うようです。

9月3日つけで、Apple Japanは漢字Talk 7.5.3の単体での発売およびアップデートの詳細を発表しま  $\mathcal{L}\mathcal{L}$  (URL http://www.apple.co.jp/product/960903kt753.html). 近日中には、手軽に手にはいるようになるはずです。

### (b) 従来のcommunication server方式との比較:

行える作業の内容から見ると、文句なく PPP 接続が優位です。しかし、安定性の面から見ると、昔の方式にも捨て難 いところがあります。 Host computer の line emulater になるだけで良いのでしたら、旧方式でも十 分でしょう。

私の設定および環境(特にMemoryなど)の問題でしょうが、PPP接続中に操作がとぎれてしまったり、 Packet転送のアベレージが落ちてしまうことが良くおきます。もし、皆さんの環境でもそのようなことが起きるよ うなら、(文章のバックアップなど)基本的な安全策にはいつも気をつかう必要があるとおもいます。

最後に、ほとんど何も文献を見ていない我流の接続ですので、不備の多いものであったと思います。いろいろご教示賜 わりますと幸いです。

### 参考文献

- 【1】 AIX にアクセス、 MacPower vol.7, No.4(1996) 296-299, アスキー出版 (プロバイダー AIX への PPP 接続の具体的な方法が詳しく書かれている。この設定を金沢大学総合情報処理 センター用に変えて、私は PPP 接続に初めて成功した。)
- 【2】北尾 修; Macintosh によるセンターの利用、京都大学大型計算機センター広報 vol.29,No.4 (1996) 192-227 (Mac のインターネットソフト一般と、PPP接続関係全般について、広く丁寧に 説明している。)
- 【3】 Travis Butler ; Macintosh PPP 概論 (part 1,2), TidBITS-jp vol.306  $(04 - Dec - 95)$ , vol.  $307(11 - Dec - 95)$ 〈 英語版 MacPPP 〉 ソフトの発生と歴史が詳しく書かれている。なお、日本語版 T i dBITS に関する情報は (URL http://www.axes.co.j/TidBITS-J/TidBITS-J.htm1)を参照のこと。)
- 【4】 bui's Home Page; PPP 関係を含めて Macintosh の小物はbui's Home Page (URL はhttp://www.kt.rim.or.jp/~bui/)を見ると便利